## Blurred display of TightGate-Pro under Windows

Under Windows, the display of TightGate-Pro may be distorted on devices with a high DPI display. The problem is caused by automatic scaling under Windows. As the Windows operating system cannot scale the content of the TightGate-Viewernatively, the pixels are simply scaled, which causes the distorted display.

## The solution:

To rectify the distorted display under Windows, the scaling of the display should be carried out by TightGate-Viewer and not the Windows operating system. To set this, please proceed as follows:

- 1. Close the TightGate-Viewer.
- Right-click on the application name (vncviewer.exe) in Explorer or in the Start menu or rightclick on the desktop icon Internet. Select Properties and select the tab Compatibility tab and then select Change high DPI settings from.

| Sicherheit                                       | Details                                                                    | Vorgän                                  | gerversionen   |
|--------------------------------------------------|----------------------------------------------------------------------------|-----------------------------------------|----------------|
| Allgemein                                        | Verknüpfung                                                                |                                         | Kompatibilität |
| hren Sie die Problemb<br>Problembehandlung       | t dieser Version von Wi<br>ehandlung für die Progr<br>für die Programmkomp | rammkompatibilit<br>atibilität ausführe | ātaus.         |
| ie wahle ich Kompatibi<br>Kompatibilitätsmodus – | litätseinstellungen man                                                    | uell aus?                               |                |
|                                                  | patibilitätsmodus ausfül                                                   | trop für:                               |                |
|                                                  | Jaibilitatsmodus ausiu                                                     | iren iui.                               |                |
| Windows 8                                        |                                                                            | $\sim$                                  |                |
| Modus mit reduzien<br>8-Bit-Farben (256)         | ~                                                                          |                                         |                |
|                                                  | ung 640 x 480 ausführer                                                    | 1                                       |                |
| Vollbildoptimierung                              |                                                                            |                                         |                |
| Programm als Adm                                 |                                                                            |                                         |                |
| Hohe DPI-Einstell                                | für den Neustart registri<br>ungen ändern                                  | eren                                    |                |
| 💡 Einstellungen für                              | r alle Benutzer ändern                                                     |                                         |                |

3. Activate the checkbox **Override behaviour with high DPI scaling** checkbox and make sure that the scaling is set by the **application** is performed by the application.

| Eigenschaften von Internet                                                                                                    | × |
|----------------------------------------------------------------------------------------------------|---|
| Wählen Sie die hohen DPI-Einstellungen für dieses Programm<br>Programm-DPI                                                                                                    |   |
| Diese Einstellung verwenden, um Skalierungsprobleme für dieses<br>Programm hier anstatt in den Einstellungen zu beheben                                                                                                    |   |
| Erweiterte Skalierungseinstellungen öffnen                                                                                                    |   |
| Ein Programm könnte unscharf dargestellt werden, wenn sich der<br>DPI-Wert für die Hauptanzeige ändert, nachdem Sie sich bei Windows<br>angemeldet haben. Windows kann versuchen, das Skalierungsproblem<br>für dieses Programm zu beheben. Dazu wird beim Öffnen des<br>Programms der für Ihre Hauptanzeige festgelegte DPI-Wert verwendel | י |
| Den für meine Hauptanzeige festgelegten DPI-Wert verwenden, wenn                                                                                                    |   |
| ich mich bei Windows angemeldet habe. $$                                                                                                    |   |
| Weitere Informationen                                                                                                    |   |
| Hohe DPI-Skalierung überschreiben                                                                                                    |   |
| Verhalten bei hoher DPI-Skalierung überschreiben.<br>Skalierung durchgeführt von:                                                                                                    |   |
| Anwendung ~                                                                                                    |   |
| OK Abbrechen                                                                                                    |   |
|                                                                                                    |   |

4. Log in again at TightGate-Viewer, the distortion should no longer occur.

From: https://help.m-privacy.de/ -

Permanent link: https://help.m-privacy.de/doku.php/en:faq:tightgate\_pro\_dpi-werte

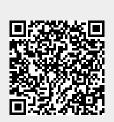

Last update: 2024/01/28 19:42